# P-H-M Parent Information Access for Canvas and Skyward

Penn Harris Madison has switched our student management software from Home Access Center (HAC) to Skyward Family Access this year. Because of this change, parent access to both Skyward and Canvas has changed. Please see the following information to get access to your student's information.

\*\*Example Only\*\* If you do not know your login information, please contact <a href="mailyaccess@phm.k12.in.us">familyaccess@phm.k12.in.us</a> to find out your username

Parent Information for John Smith

Your username for Canvas and Skyward will be JSmith

Both programs this year will require you to set your own password using the following methods:

#### Canvas:

Canvas is now live for parents, but your login information this year has changed.

- Please open the Canvas login webpage at https://phm.instructure.com
- Click the "Forgot Password?" button on your first visit to set your new Canvas password. On the following page type your new username under "Account Name"
- Press the "Request Password" button.
- An email will be sent to your email address with a link to set your password.
- You are in! You now have access to your student's coursework and assignments.
- For more information on how to use Canvas please <u>click</u> here.

### **Skyward:**

Hopefully you have already received your Skyward email and have access. But if not, you can follow these steps

- Open the Skyward Family Access url at https://skyward.phmschools.org
- Click the link "Forgot your Username Password?"
- In the following page put in your username and press submit.
- You will receive an email with a link to set your password.
- You are in! You now have access to your student's profile information.

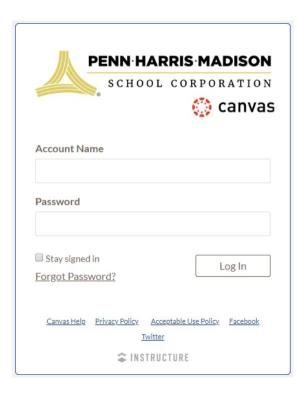

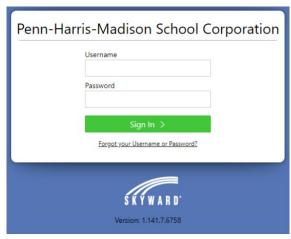

## Having trouble and need help?

• For help logging in to Canvas or Skyward please email <a href="mailto:familyaccess@phm.k12.in.us">familyaccess@phm.k12.in.us</a> and the technology dept will assist you.

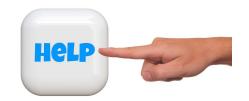

- If you see some of your students in Canvas and Skyward but not all of them, please email <a href="mailto:familyaccess@phm.k12.in.us">familyaccess@phm.k12.in.us</a> and we can fix that for you.
- If you need to update your address and contact information please contact the main office of your student's school and they will update your information.
- If other parents or guardians also need access to Canvas or Skyward and did not receive this email or their email address is missing or inaccurate then your student's front office can also assist you with that.

## **Having Trouble with your Chromebook?**

• For help with your student's Chromebook please email <a href="mailto:chromebooks@phm.k12.in.us">chromebooks@phm.k12.in.us</a> with a description of your issue and we will assist you.